### Application Note to the KLIPPEL R&D SYSTEM

The accurate measurement of the voice coil temperature, input power and other state variables is one of the most important requirements accelerated life testing and on-line monitoring of loudspeakers using synthetic or ordinary audio signals. This application note is an add-on to AN 27 considering the specifics for test setups where no direct input channel connection is available and the test signals have to be stored on a CD or USB device.

That Application Note gives step-by-step instructions how to define the test setup and to perform a power test on loudspeaker systems using the PWT Module of the KLIPPEL R&D System. It shows the hardware setup and gives valuable hints how to find a good setup in order to obtain optimal result.

#### CONTENTS:

| Scope of the test                                    | 2  |
|------------------------------------------------------|----|
| Hardware Setup                                       | 4  |
| Step-by-Step Instructions                            | 6  |
| PWT CD creation with AUDACITY audio editing software | 13 |
| More Information                                     | 17 |
| Document Revision                                    | 17 |

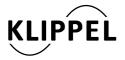

TEL: +49-351-251 35 35 FAX: +49-351-251 34 31

### Scope of the test

#### **Device under test**

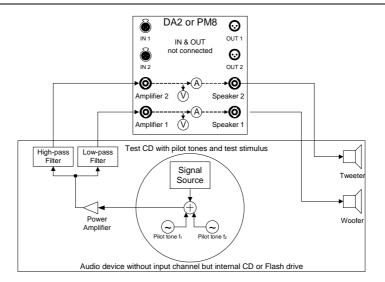

The power test is applied to audio devices without input channel (e.g. mobile devices). The loudspeaker systems comprising multiple loudspeaker transducers (e.g. woofer, tweeter) excited by a passive or active crossover and power amplifiers. Any artificial test or ordinary audio signal (e.g. music) can be used as stimulus.

#### **Objectives**

- The main purpose and targets of the power test are
- measurement of voltage and current at the transducers
- monitoring of voice coil resistance Re versus time
- calculation of the increase of voice coil temperature versus measurement time
- calculation of real input power P<sub>real</sub> and power P<sub>Re</sub> dissipated in the voice coil dc resistance Re
- manual controlling the amplitude of the stimulus at the signal source
- additional targets of the power tests are
- thermal protection of the transducer
- On-Off cycling to measure the cooling curves

Voice coil Temperature The variation of the voice coil temperature can be calculated from the dc voice coil resistance monitored from the electrical signals (voltage and current) at the transducer terminals. The dc resistance can be derived from the minimum of the electrical input impedance at a particular measurement frequency fp. The DUT has to be analyzed before the power test to define meaningful frequencies for the pilot tones for the different drivers of the system (woofer / midrange / tweeter). AN 27 explains how to define the frequencies for the pilot tones.

> To keep the resistance measurement operative even if the audio signal provides not sufficient spectral power at frequency fp it is recommend to add an additional pilot tone at all measurement frequencies fp. This also keeps the temperature measurement operative if the external audio signal is switched off.

> For applications where the KLIPPEL hardware cannot be used for the generation of a series of pilot tones audio editing software can be used to create the pilot tones and store it on a CD.

### **Hardware Setup**

Recommended

Setup

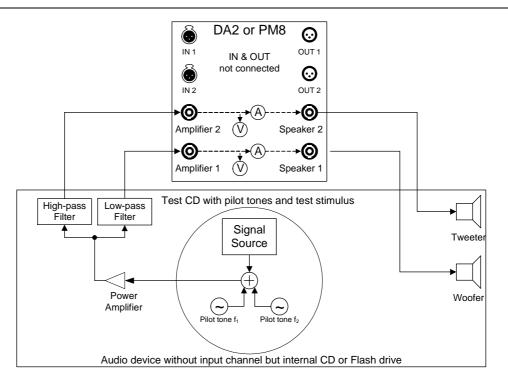

Steady-states pilot tones generated by external generators can also be mixed with the signal used in power testing. Here the frequencies of the external pilot tones have to correspond with frequency of the internal pilot tones used in the asynchronous analyzer. The pilot tone may be stored in a wavefile and mixed with the stimulus (2<sup>nd</sup> wavefile) in the audiostream. Or can be mixed and exported to a test CD.

During the designation of test setup for a certain audio device a temporarily added input channel would speed up the process a lot. If possible add an input channel and use procedure described in AN 27. For the final application a stored test signal file on a CD or flash storage device is fine.

Feeding the Klippel measurement device Distortion Analyzer or Power Monitor into the signal path between internal power amplifier and loudspeakers is a requirement for this procedure.

The crossover filters could also be placed behind the DA / PM8.

Therefore different test runs are needed to measure woofer and tweeter.

The woofer could also be driven with the full range signal without low-pass filter.

Can only be used in Temperature mode (PWT lite) with bypassed stimulus.

#### Requirements

1st CD track with pilot tones only must be created for the PWT temperature reference measurement step.

2nd CD track must contain pilot tones + test signal. Different version with different volume conditions could be used to find the best setup.

Pilot tone for the woofer must be set above the low frequency roll off of the amplifier or must be boosted to compensate the amplifiers low frequency roll off. Checking for a reliable pilot tone level detected at the speaker terminals is important during the setup of the test. In the PWT State window the measured pilot tone level can be checked at "u\_pilot". This should be done with pilot tone only stimulus.

#### Remarks

This setup is a compromise if it is not possible to influence the mix of the pilot tones and test stimulus during the measurement.

At any device with an audio input channel a setup from AN 27should be preferred. A software or hardware mixer should be used to adjust the levels of pilot tones and test stimulus.

To adjust the pilot tone frequencies and levels for creation of a final test CD a large number of trials could be needed.

If only one final PWT track should be used this track needs the pilot tones only at the beginning for at least the time the Temperature Reference Mode takes.

To speed up the initializing two tracks will be needed:

The 1st track with pilot tones used during the Temperature Reference Mode. When the PWT On mode starts it can be skipped manually to the 2nd track with pilot tones and test signal.

### **Step-by-Step Instructions**

#### Hardware Setup

Setup the hardware as discussed in the previous chapter.

See RnD System Hardware Manual for details how to connect the measurement device.

#### Premeasurements

#### **Defining the PWT test level:**

The test level has to be controlled by the external source for Power Tests with *bypassed* source.

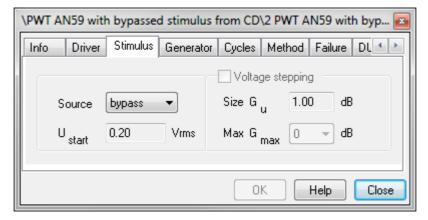

In this special application with CD source there are two options to control the test level.

It is recommended to set the gain (Volume) at the DUT to a defined position (maximum) and defining the PWT test level by an attenuation of the CD signal. CD signal gain  $G_{CD}$  (the recording level at the CD) should be between -20 dB and 0 dB.  $G_{CD}$  is the headroom to a full scaled CD signal.

If the overall system gain (output voltage of the CD Player and gain factor from the amplifier) is known  $G_{\text{CD}}$  can be calculated to realize the target test level at the loudspeaker.

If the target test level should be determined by testing, following set of two pre measurements can be used.

- Use your target test signal and turn up the DUT gain (Volume) until target test level is reached.
- To measure the actual voltage or power template PWT AN59 / 1a PWT defining target test level can be used. Check voltage U<sub>rms</sub> or P, P<sub>n</sub>, P<sub>RE</sub> in the PWT State window.

To make this DUT gain (Volume) setting transferable to other samples of this DUT the attenuation from the maximum gain (full Volume) would be helpful to know to, use this attenuation as CD signal gain  $G_{CD}$ .

#### 1<sup>st</sup> step:

- Use a steady state test signal (sinusoidal tone in the pass band or noise signal) and measure U<sub>rms</sub> by using template PWT AN59 / 1b PWT measuring Urms at target gain.
- Leave DUT gain (Volume) at the position of the previously determined target gain.
- Start the -20 dB attenuated steady state signal. (-20 dB to get less output than with the target test signal.)
- Start the PWT operation and check the voltage at the loudspeaker U<sub>rms-20dB</sub> in the State window.
- The "Keep defect speaker connected (fire hazard!)" option in the PWT must be selected because no pilot tone in this pretest will cause the software to stop elsewise.

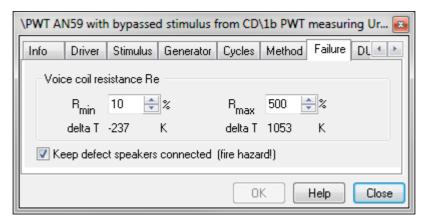

2<sup>nd</sup> step:

- Turn up the DUT gain (Volume) to the maximum.
- Repeat the test with same signal but attenuated to -40 dB.
- Use template PWT AN59 / 1c PWT measuring Urms at max gain
- Calculate G<sub>CD</sub> = 20log<sub>10</sub>(U<sub>RMS-20dB</sub> \* 10) 20log<sub>10</sub>(U<sub>RMS-40dB</sub> \* 100) from the displayed values in the state window. Take care that the values are taken from the PWT mode "Interval On" after the initialization.

#### Pilot tone frequencies:

Determine the optimal frequencies of the pilot tones according AN 27. An overall impedance measurement including the crossover is recommended. Additional impedance measurement of each channel (woofer, midrange, and tweeter) with and without the influence of the crossover could give helpful information about the system.

In general: Place the woofer pilot tone as low as possible to get the lowest possible influence from the back EMF of the driver. The minimum in the Power Test software is 2 Hz. Start with 2 Hz and check if the desired pilot tone level can be reached.

#### Pilot tone levels:

In general: The pilot tone level  $G_{\text{PILOT}}$  should be between -20 dB and -40 dB below the test signal level. Fast measurement speed requires a higher voltage than using the slow mode. The absolute minimum should be 50 mV in the slow mode and 100 mV in the fast mode when no test signal is supplied.

Note: The Power Test measured pilot tone level could be influenced by a probably frequency mismatch between external pilot tone frequency and analysis pilot tone frequency of the Power Test. The permissible frequency mismatch should be smaller than  $\Delta f < 1$  Hz for pilot tone frequency  $f_{pilot} < 8$ Hz and  $\Delta f < 4$  Hz for a pilot tone frequency  $f_{pilot} > 8$  Hz.

At the application: The frequency response (high pass characteristic) of the DUT or used amplifier influences the pilot tone level of the woofer channel. The attenuation  $A_{HP}$  of the woofer pilot tone can be measured with three different methods and should be compensated at the CD by increasing  $G_{PILOT\ CD} = G_{PILOT\ CD} + G_{PILOT\ CD}$  should not exceed  $G_{CD}$ . Increase pilot tone frequency if target  $G_{PILOT}$  could not be reached.

1<sup>st</sup> method using the TRF module:

• Using the TRF template 1d measuring A\_HP with the TRF and calculate the attenuation by the usage of the cross cursor.

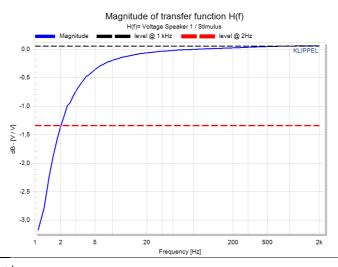

2<sup>nd</sup> method using the LPM module:

Using the LPM template 1e measuring A\_HP with the LPM and calculate the
attenuation by the usage of the cross cursor. Ignore the two lowest lines that are
amplified for a precise Re measurement to compensate the high pass
characteristic.

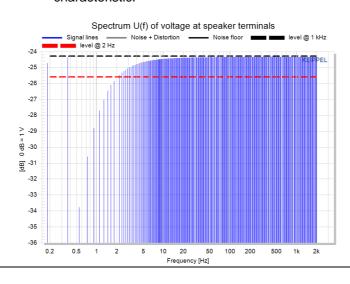

3<sup>rd</sup> method using the PWT module:

- Using the PWT template 1f measuring A\_HP with the PWT pilot tone only and
  calculate the attenuation by checking the voltage of the pilot tone and a second
  tone in the pass band.
- Create two CD tracks. The 1<sup>st</sup> with a 2 Hz pilot tone and a 2<sup>nd</sup> with an 1 kHz pass band tone, both at -20 dB below previously determined G<sub>CD</sub>.
- Leave the DUT gain (Volume) turned full on and start the 1<sup>st</sup> CD track.
- Start the PWT measurement 1f measuring A\_HP with the PWT pilot tone only and measure U<sub>RMS</sub>
- Stop the measurement after a some seconds in the PWT interval on
- Leave the DUT gain (Volume) turned full on and start the 2<sup>nd</sup> CD track.
- Start the PWT measurement 1g measuring A\_HP with the PWT pass band tone only and measure U<sub>RMS</sub>
- Stop the measurement after a some seconds in the *PWT interval on*
- Check the difference between U<sub>RMS pilot only</sub> and U<sub>RMS pass band</sub>. A<sub>HP</sub> = 20log<sub>10</sub>(U<sub>RMS pilot only</sub>) 20log<sub>10</sub>(U<sub>RMS pass band</sub>)

# PWT CD creation

Create a Power test CD with the following content. Use the previously determined values. Following chapter describes it step by step by using the free audio editing software AUDACITY.

1st CD track with pilot tones only for PWT Temperature Reference mode

- Pilot tone for the woofer channel normalized to G<sub>PILOT CD</sub>
- Pilot tone for Tweeter channel normalized to G<sub>PILOT</sub>
- The duration should be 5 min to have it longer than finally needed

2<sup>nd</sup> CD track with pilot tones plus test stimulus

- Use same pilot tones at the same levels from 1<sup>st</sup> track and enlarge it by the total length of the Power test stimulus.
- Normalize the Power Test Signal to G<sub>CD</sub> and add it to the pilot tones.

(Normalizing the final mix to GCD will cause too low pilot tones!)

It is recommended to create different tracks with different signals. Testing the system with a steady state signal, stepped in level to see how the voice coil temperature measurement works at each channel is recommended before music or any other signal will be used.

Finally both tracks can be combined, after the maximum time for the Temperature Reference mode has been determent

# PWT measurement

- Use template 2 PWT AN59 with bypassed stimulus or create an empty object and insert a PWT operation.
- Select the property page Stimulus and select as source bypass.

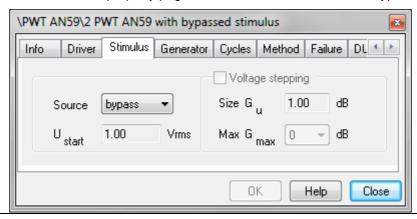

Select the property page Cycles and specify the total length T<sub>tot</sub> of the power test
and the sample rate T<sub>upd</sub> under Duration. Select T<sub>tot</sub> accordingly the length of the
CD tracks. T<sub>upd</sub> could be long for steady state test signals and should be short for
music like stimulus

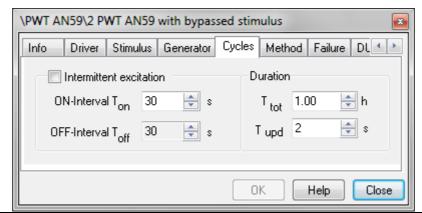

• Select the property page *Method* and select *Temperature* as preferred measurement mode and specify the number of *DUTs* (2 for monitoring a woofer and tweeter). Select the *Speed* of the temperature measurement (*fast* gives the highest temporal resolution). Press *EDIT* to activate the manual pilot tone adjustment. Specify the frequencies accordingly the pilot tone frequencies on the CD. The amplitude doesn't matter as it is defined on the CD.

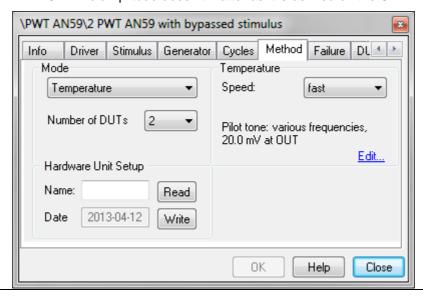

 Select the property page Failure and specify the permissible variation of the voice coil resistance and voice coil resistance to remove the transducer from the power amplifier in case of thermal overload or electrical defect. It is possible but not recommended to disable this functionality.

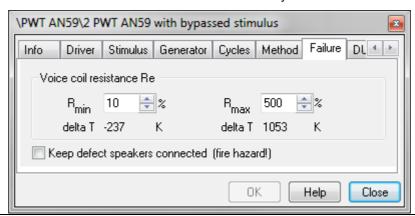

 Select the property page DUTs for labeling the channels and switching the displayed results.

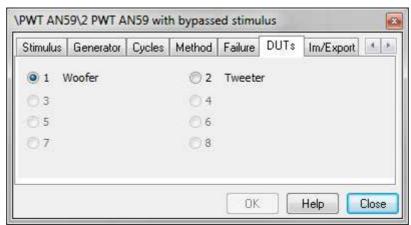

- Start CD track 1 with pilot tones only
- Start PWT operation
- Check in the State window if pilot tone voltage is measured at the desired level.

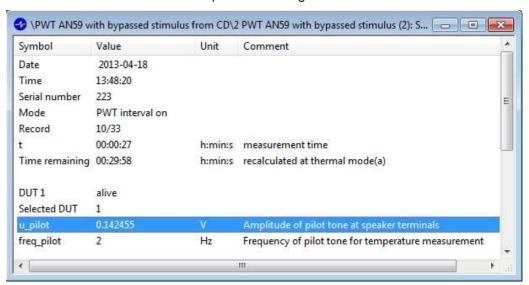

• Check in the State window when the PWT interval on mode starts

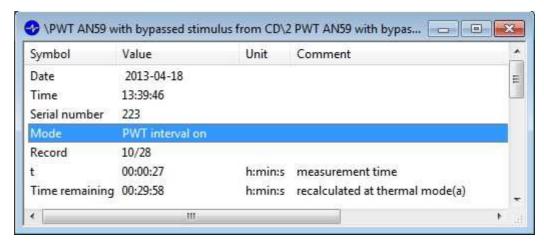

- Skip to CD track 2 with pilot tones and test signal
- It is recommended to check the system with a stepped steady state signal before
  any music like test signal will be used. A steady state test signal with discrete
  voltage steps allows easily checking if the voice coil temperature measurement give
  reliable results.
- Follow instructions for Viewing and Interpreting Results (Diagnostics) from AN 27 after the measurement has finished.

### PWT CD creation with AUDACITY audio editing software

Procedure described by the use of the free audio editing software AUDCITY. The procedure in generale will be the same also with other audio editing tools. AUDACITY 2.0 was used for the following screen shots.

#### **Test Signal Source Files**

The Audio tracks need to be grabbed from the CD xx.cda to xx.wav (e.g. with audiograbber)

# 1<sup>st</sup> Track with pilot tones only

- 1. Start Audacity with an empty workspace. (File / New)
- 2. Track / Add new / Stereo Track

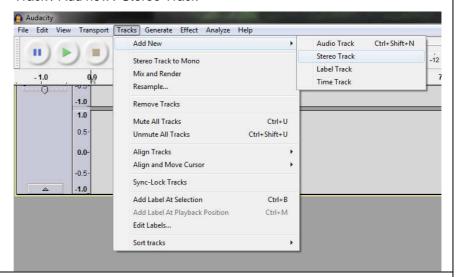

3. Set sample rate and format to 44.1 kHz / 16 bit PCM

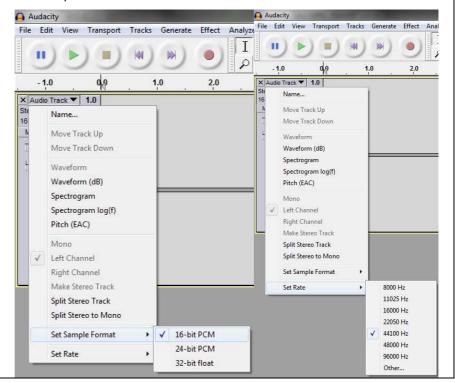

4. Generate Woofer pilot tone: Sine /  $F_{Pilot\ Woofer}$  /  $G_{PILOT\ CD}$  / 5 min (Use the same length as your test signal will have safes time later.)

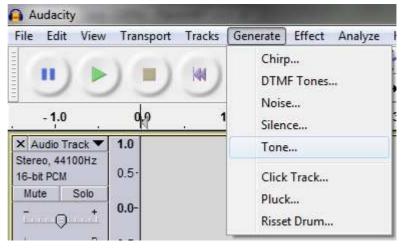

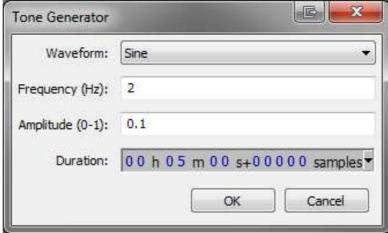

(Example: 2 Hz sine wave, amplitude = 0.1 = -20 dB, 5min)

Alternatively test tones can be generated at amplitude = 1 = 0 dB and the Normalize function can be used to easily adjust the test tones to any dB value.

- Repeat step 2 to 4 for the tweeter pilot tone
   Generate Tweeter pilot tone: Sine / F<sub>Pilot Tweeter</sub> / G<sub>PILOT</sub> / 5 min
- File / Export / wave 16 bit PCM (mixes all active tracks into one stereo track)

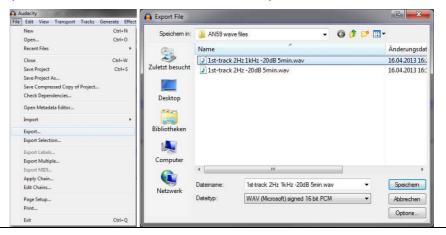

# 2<sup>nd</sup> Track with pilot tones + test signal

1. Use workspace from 1<sup>st</sup> Track with pilot tones only and add test signal

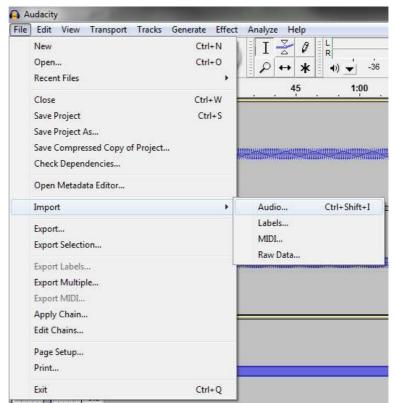

Converter plugins will be needed for Wma or MP3 files. The software will link to the download sources.

2. Normalize the test signal track (select only the test signal track to keep the pilot tones at the previously set levels.) Audacity File Edit View Transport Tracks Generate Effect Analyze Help Repeat Normalize Ctrl+R Amplify... Auto Duck... -15 15 BassBoost... × Audio Track ▼ 1.0 Change Pitch... Stereo, 44100Hz 0.5 16-bit PCM Change Speed... Mute Solo Change Tempo... 0.0-T () \* Click Removal... -0.5 Compressor... 0 Echo... 1.0 Equalization... 1.0 Fade In 0.5 Fade Out Invert Leveller... -0.5 Noise Removal... Normalize.. Nyquist Prompt... × Audio Track ▼ 1.0 Normalize by Dominic Mazzoni Remove any DC offset (center on 0.0 vertically) ✓ Normalize maximum amplitude to: -12.0dB Normalize stereo channels independently Preview OK Cancel File / Export / wave 16 bit PCM

(mixes all active tracks into one stereo track)

An external CD burning program will be needed.

4. Burn the exported wave tracks on a CD or store it on a USB device.

Application Note KLIPPEL R&D SYSTEM

**Burn the CD** 

| More Information             |                                                                                                    |  |  |
|------------------------------|----------------------------------------------------------------------------------------------------|--|--|
| Software Documentation       | [1] Specification of the Power Test, see <a href="https://www.klippel.de">www.klippel.de</a> [2] Manual of PWT Power Test                                                                                               |  |  |
|                              | [3] AN27 Power of Test Loudspeakers with Crossover                                                                                                    |  |  |
| Software Templates           | <ul> <li>Related zip file contains:</li> <li>PWT templates for the PWT pre- and main- measurements.</li> <li>PWT example files.</li> <li>Example wave files are available on request due to large file size.</li> </ul> |  |  |
| Required Software<br>Version | PWT with asynchronous pilot tones from an external source needs dB-Lab Release >= 206                                                                                                    |  |  |

| Documen | t Revision |         |
|---------|------------|---------|
| 1.0     |            | 2013-08 |

updated August 26, 2013

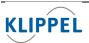

Klippel GmbH Mendelssohnallee 30 01309 Dresden, Germany

www.klippel.de info@klippel.de TEL: +49-351-251 35 35 FAX: +49-351-251 34 31